## **Adding Existing Issues to Structure**

You can add an issue to a structure both from the Structure Board and from the Issue Page.

On the Structure Board open the text or JQL search on a secondary panel, find the issues you need and add them to a structure using drag-and-drop, copy /paste.

Instead of search you can also open a structure, which contains the items you are looking for and add them to your structure from there.

You can also add multiple items at once. To do that, select the items you need and add them using drag-and-drop, copy/paste.

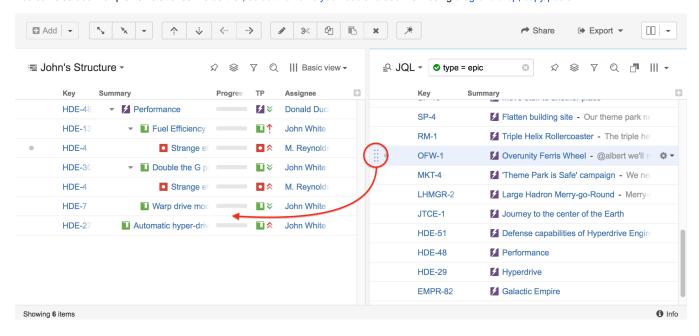

On an Issue Page, select the structure where you need to add an issues and use the Place button.